## *Playback*

**Spacebar** : plays back snippet last edited, **+ Shift** : plays back snippet starting at fade-out

## *Editing Snippets*

**Click & Drag Snippet** : moves snippet, **Click & Drag Snippet Right Edge** : resizes snippet

**Mouse Wheel** (**+ Shift**)\* : moves snippet **Mouse Wheel** (**+ Shift**)\* **+ Alt** : changes fade-out length **Mouse Wheel** (**+ Shift**)\* **+** C**ontrol** : changes fade-in length \* *Shift is only needed for these actions when a vertical scrollbar is present in the list of tracks*

**Right-click** : shows a popup menu to set values for the snippet parameters numerically, reset snippet parameters to default values, preview the sound quality of an mp3 snippet, add or edit User Info, duplicate or remove a track, or export a snippet

**Left Arrow Key** : nudge snippet left, **+ Control** : larger step **Right Arrow Key** : nudge snippet right, **+ Control** : larger step

**Left Arrow Key + Alt** : shorten snippet, **+ Control** : larger step **Right Arrow Key + Alt** : lengthen snippet, **+ Control** : larger step

**Up Arrow Key** : lengthen fade-out, **+ Control** : larger step, **+ Shift** : apply to fade-in **Down Arrow Key** : shorten fade-out, **+ Control** : larger step, **+ Shift** : apply to fade-in

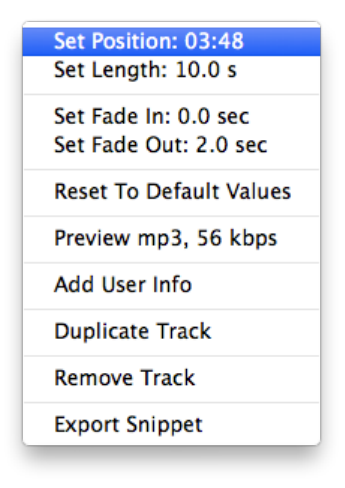